# $\textcolor{red}{\pi\textcolor{black}{\pi}}$  S5500SI/S5500-WiNet交换机如何配置单向访问?

[二层转发](https://zhiliao.h3c.com/questions/catesDis/574) **[樊凡](https://zhiliao.h3c.com/User/other/22630)** 2019-01-01 发表

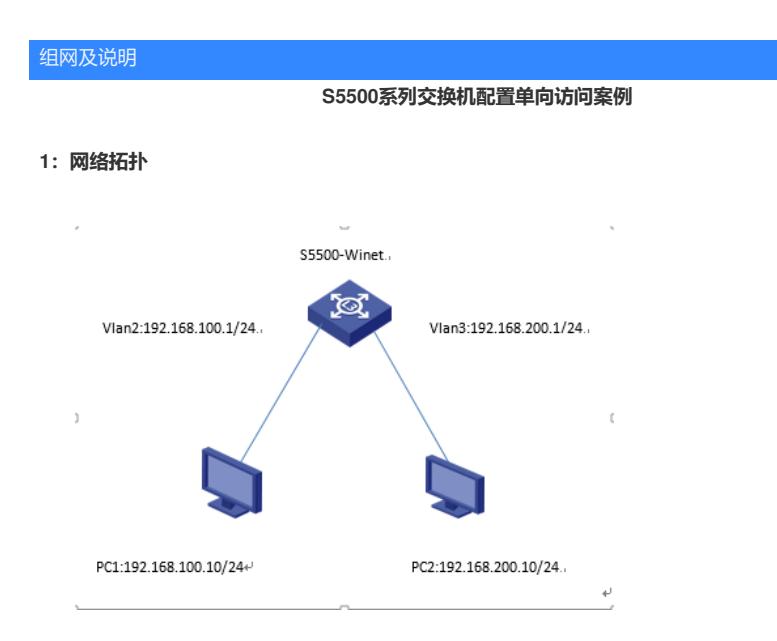

实现PC1可以主动ping通和telnet到PC2上,但是PC2不能ping通和telnet到PC1上

### 问题描述

#### **2:网络需求**

实现S5500-winet交换机下面终端单向访问。

# 过程分析

#### **3:注意事项**

交换机只能实现tcp的单向访问,并不实现UDP的单向访问。并且单向访问只能是命令行下配置,无法 在web界面上配置。

## 解决方法

#### **4:配置步骤**

1. 创建vlan100和vlan200, 并把接口g1/0/10添加入到vlan100, g1/0/20添加到vlan200中去 <H3C>sys [H3C]vlan 100 [H3C-vlan10]port GigabitEthernet 1/0/10 [H3C-vlan100]qu [H3C]vlan 200 [H3C-vlan200]port GigabitEthernet 1/0/20 [H3C-vlan200]qu

## 2. 创建vlan虚接口

[H3C]interface Vlan-interface 100 [H3C-Vlan-interface100]ip address 192.168.100.1 24 [H3C-Vlan-interface100]qu [H3C]interface Vlan-interface 200 [H3C-Vlan-interface200]ip address 192.168.200.1 24 [H3C-Vlan-interface200] qu

### 3. 创建ACL3000

[H3C]acl number 3000 [H3C-acl-adv-3000]rule 0 deny tcp syn 1 ack 1 source 192.168.100.0 0.0.0.255 destination 192.168.2 00.0 0.0.0.255 [H3C-acl-adv-3000]rule 5 deny icmp source 192.168.100.0 0.0.0.255 destination 192.168.200.0 0.0.0.255 icmp-type echo-reply [H3C-acl-adv-3000]qu

4. 在g1/0/10上调用进方向的包过滤 [H3C]interface GigabitEthernet 1/0/10 [H3C-GigabitEthernet1/0/10]packet-filter 3000 inbound [H3C-GigabitEthernet1/0/10]qu

5. 保存配置 [H3C]save